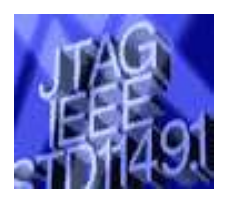

 **JTAG Technologies**  サービスパックソフトウェア および 日本語言語ファイル

「日本語版インストールガイド」

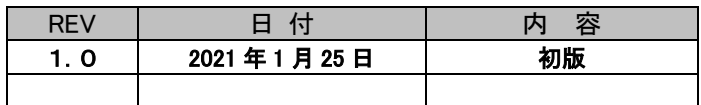

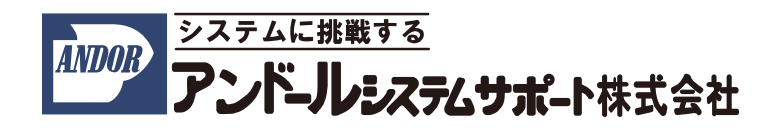

こちらの説明書は、JTAG テクノロジーズ社製 "JTAG テスト/ISP システム" (ノードロックライセンス) に追加され た「サービスパック」と「日本語言語ファイル」のインストール手順について記述したものです。 各ソフトウェアのインストールは、"JTAG テスト/ISP システム" (ノードロックライセンス)のソフトウェアツールとハ ードウェアドライバのインストールを実施した後に行ってください。

## 1.サービスパックのインストール

JTAG Technologies 社は製品の品質向上のため、年間保守契約を結んで頂いたお客向けに、ツールのサービス パックを提供しておりますので、合わせてインストールをお願いいたします。

- (1) Web(https://www.andor.jp/sp/)より入手もしくは、付属の USB メモリより、フォルダ「SP」内にあるサービス パックのインストーラー 「JT2020\_SP3\_setup.exe」を実行してください。
- (2) 専用の画面が表示されますので、「Install」ボタンをクリックしてください。

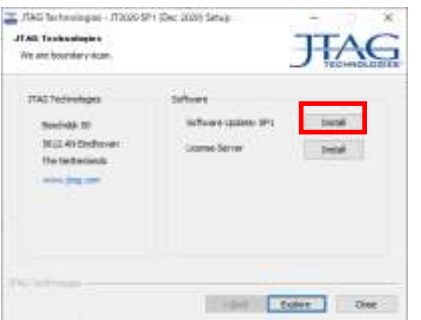

自動的にソフトウェアがインストールされます。

## 2.日本語言語ファイルのインストール

JTAG Technologies 社ツールでは、日本語用言語ファイルが用意されています。

日本語用言語ファイルのインストールは、ソフトウェアツールのインストールと、ハードウェアドライバのインストー ルを実施した後に行ってください。

- (1) Web(https://www.andor.jp/sp/)より入手もしくは、付属の USB メモリより、フォルダ「日本語用言語ファイ ル」内にある日本語用言語ファイルのインストーラー 「JT-JP-Language-Pack-2020-06-26.exe」を実行し てください。
- (2) 専用の画面が表示されますので、「Next>」ボタンをクリックしてください。

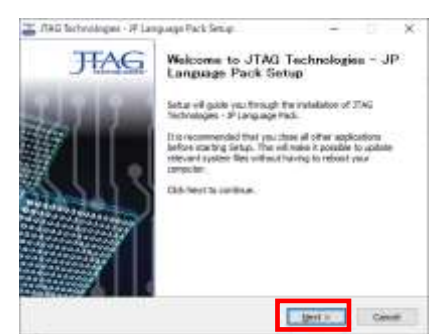

自動的にソフトウェアがインストールされます。